## Using Apache Camel in ServiceMix

*Jonathan Anstey Principal Engineer, FuseSource May 15, 2012*

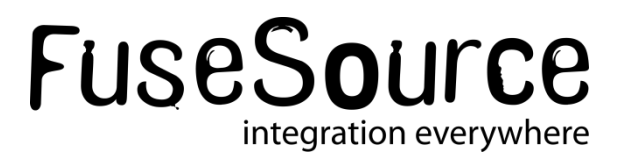

#### Your Presenter is: Jonathan Anstey

- Principal Engineer at FuseSource
- Apache Camel, ActiveMQ, and ServiceMix committer
- Co-author of Camel in Action

- Twitter: @jon\_anstey
- Email: [jon@fusesource.com](mailto:jon@fusesource.com)
- Blog: http://janstey.blogspot.com

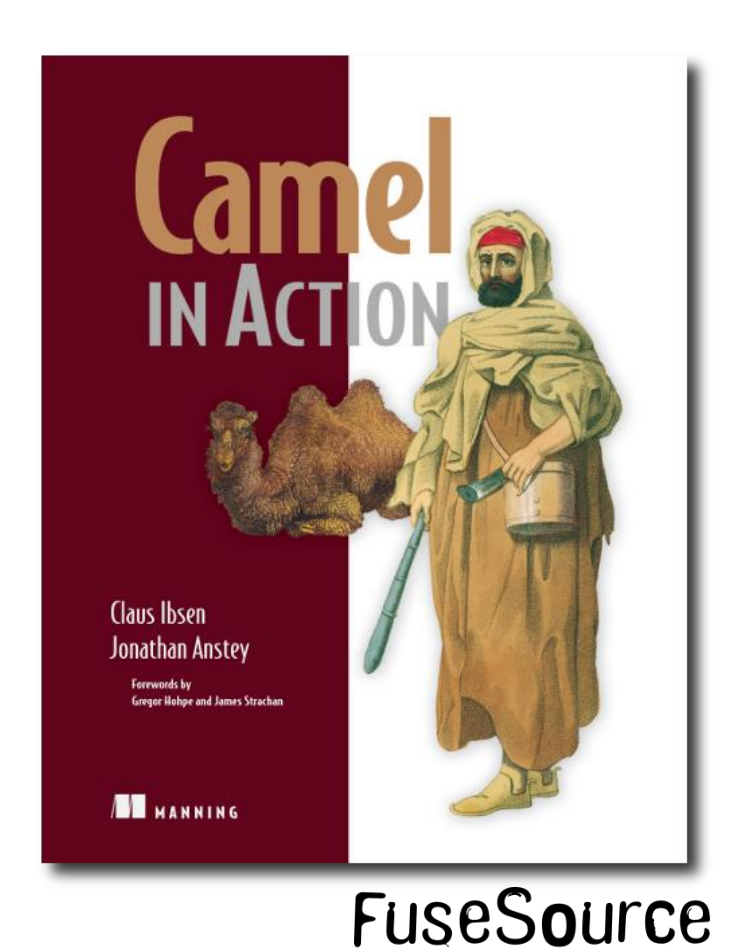

integration everywhere

#### Agenda

- **What is Apache ServiceMix?**
- **Tips for deploying Camel apps into ServiceMix**
- **Rider Auto Parts example and demo**

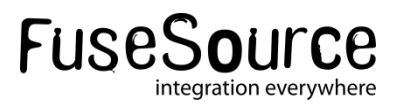

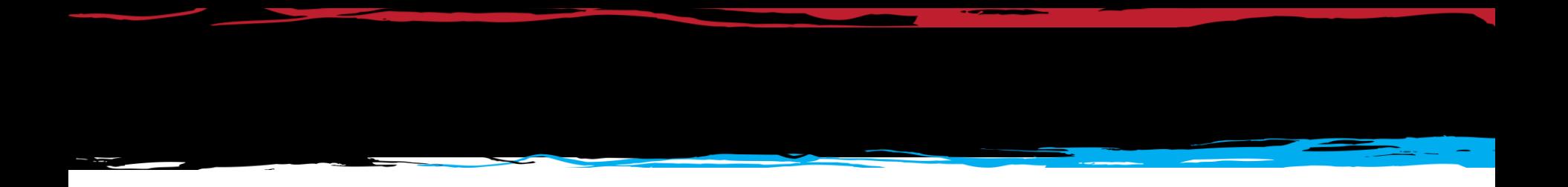

## What is Apache ServiceMix?

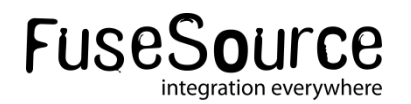

#### What is ServiceMix?

- Open source container useful for integration and SOA – an ESB.
	- EIP-style integration flows
	- SOAP & REST web services
	- Reliable messaging
- Fuse ESB Enterprise is based on Apache ServiceMix

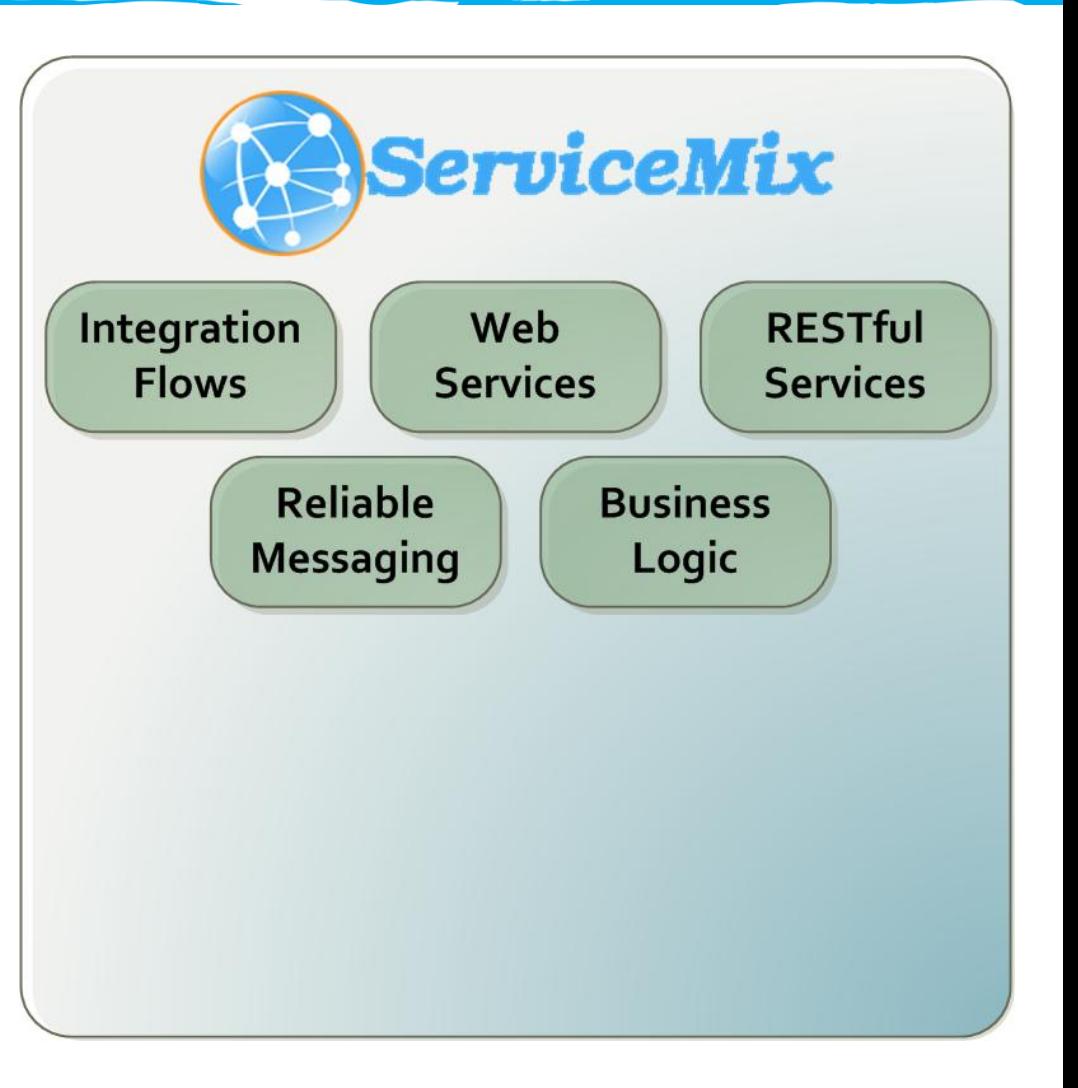

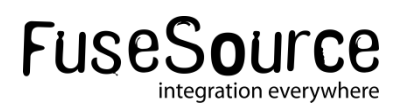

#### What is ServiceMix?

- Support for various crossfunctional concerns
	- **Logging**
	- Lifecycle and deployment
	- **Configuration**
	- Versioning & Dependency Mgmt
	- **Management**
	- **Security**
	- **Transactions**

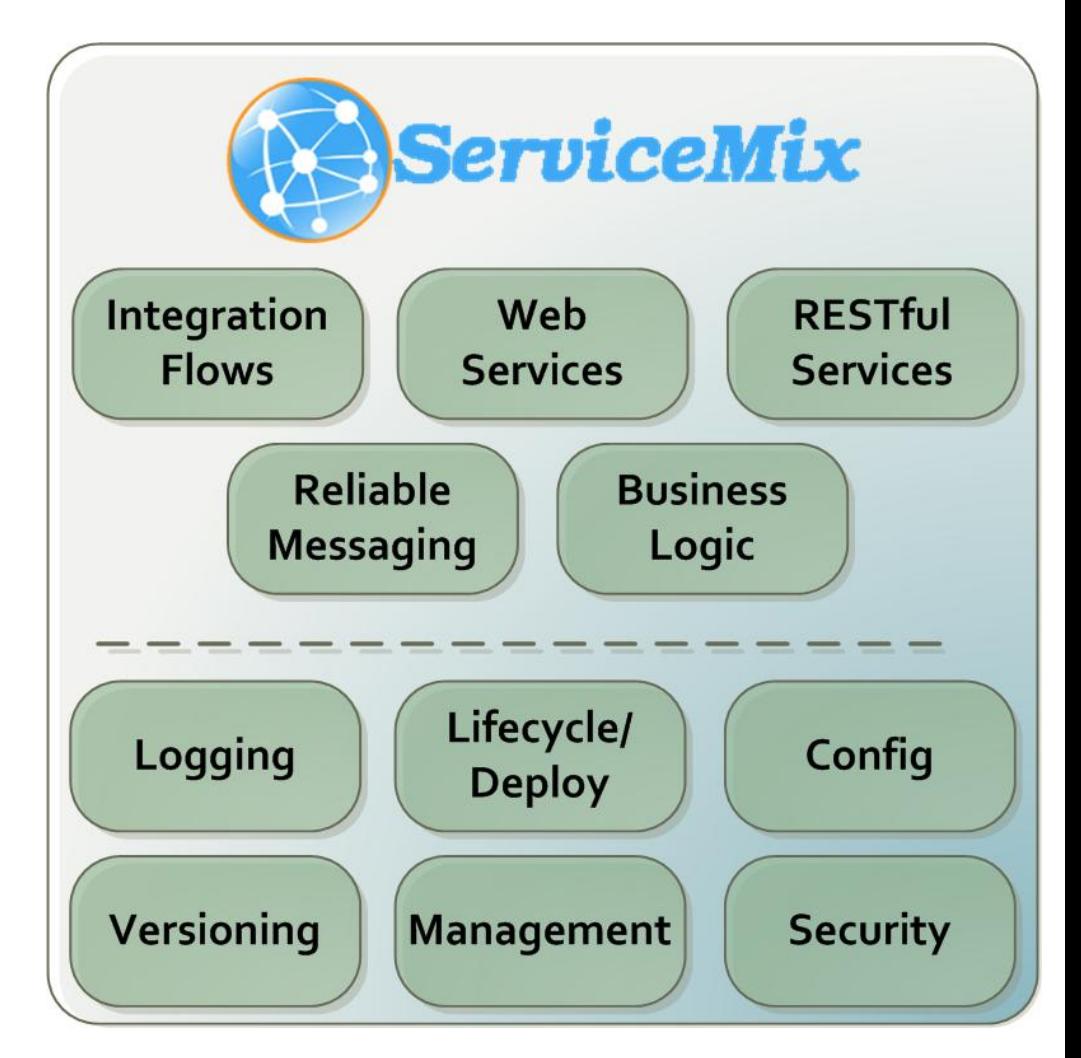

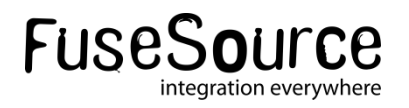

#### ServiceMix – the Technologies

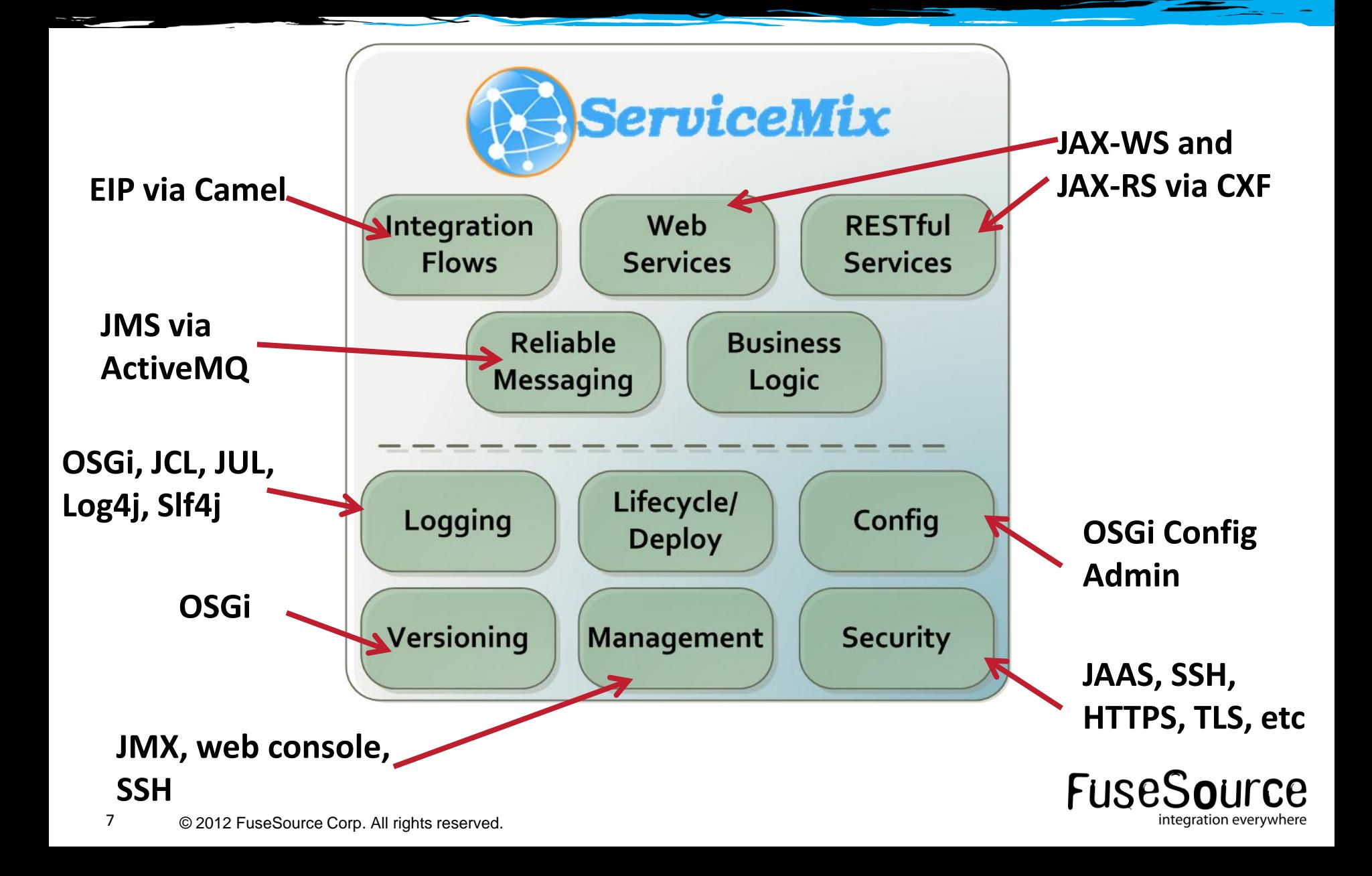

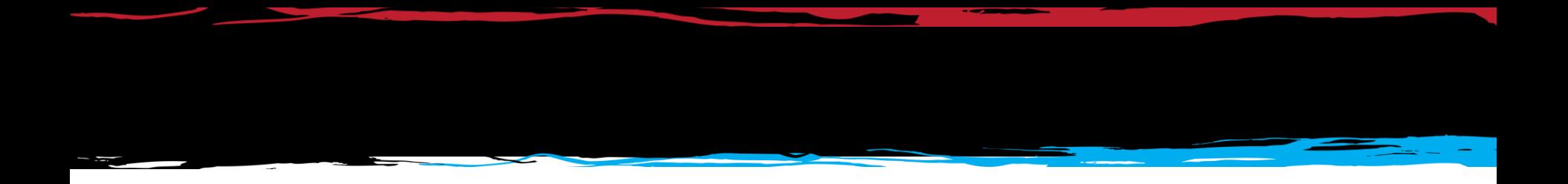

### Where do I start?

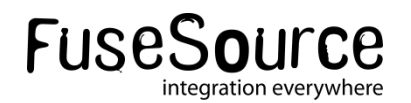

#### Start quickly with Maven archetypes

- Apache Maven archetypes are project templates
- Use camel-archetype-blueprint to create new blueprintbased Camel route
- **Fuse IDE, Eclipse, IntelliJ support this**

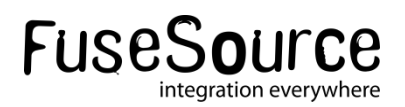

### OSGi-ifying existing project

- Change Maven POM packaging type
	- <packaging>bundle</packaging>
- Use the maven-bundle-plugin to generate OSGi entries in the JAR's MANIFEST

<plugin> <groupId>org.apache.felix</groupId> <artifactId>mayen-bundle-plugin</artifactId> <extensions>true</extensions>  $<$ /plugin $>$ 

 Alternatively, in Fuse ESB Enterprise you can use Fuse Application Bundles (FAB) to import existing Maven projects into the OSGi container.

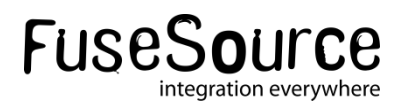

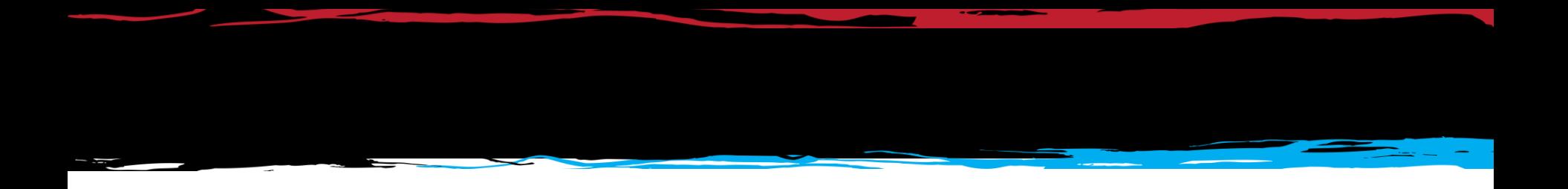

## Using what the ESB has to offer

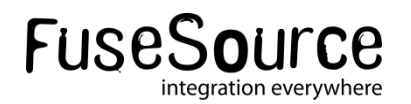

#### Take advantage of OSGi Config Admin

 The Config Admin service provides an easy way of getting configuration into your bundle

<property-placeholder persistent-id="org.fusesource.camel.file" xmlns="http://aries.apache.org/blueprint/xmlns/blueprint-cm/v1.0.0"> <default-properties> <property name="fileEndpoint" value="file:target/placeorder" </default-properties> </property-placeholder>

You can then use these properties in your routes

<camelContext id="rider-auto-file-poller" xmlns="http://camel.apache.org/schema/blueprint"> <route id="file-to-jms"> <from uri="{{fileEndpoint}}" <to uri="jms:incomingOrders" /> </route> </camelContext>

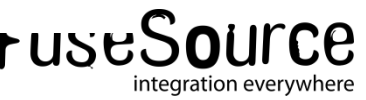

#### Take advantage of OSGi Config Admin

- You can update properties in the command shell or by modifying a properties file.
- Updating the HTTP endpoint at runtime is simple:

**FuseESB**: karaf@root> config:edit org.fusesource.camel.file **FuseESB**: karaf@root> config: propset fileEndpoint file:/tmp/my directory **FuseESB**: karaf@root> config:update FuseESB: karaf@root> osgi: restart 216

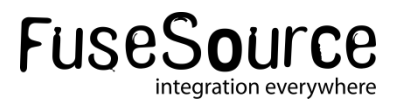

#### Reference existing services

- You should reuse existing services rather than rolling your own
- Reference ActiveMQ ConnectionFactory for JMS messaging

```
<reference id="connectionFactory" interface="javax.jms.ConnectionFactory"
  filter="(name=localhost)" />
```
<bean id="jms" class="org.apache.activemg.camel.component.ActiveMQComponent"> <property name="connectionFactory" ref="connectionFactory" />  $<$ /bean>

Reference Aries TransactionManager for transactions

<reference id="transactionManager" interface="javax.transaction.TransactionManager" />

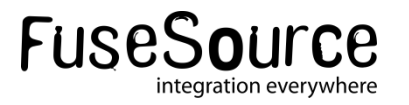

#### Decouple subsystems with JMS

 Decouple sub systems by using JMS queues hosted on ActiveMQ broker

```
<route id="file-to-jms">
  <from uri="{{fileEndpoint}}" />
  <to uri="jms:incomingOrders" />
</route>
<route id="normalize-message-data">
  <from uri="jms:incomingOrders" />
  <choice>
    <when><simple>${header.CamelFileName} regex '^.*xml$'</simple>
      \lequnmarshal>
        <jaxb contextPath="org.fusesource.camel.model" />
      </unmarshal>
    \frac{2}{\sqrt{2}}
```
**FUSEDOI** integration everywhere

. . .

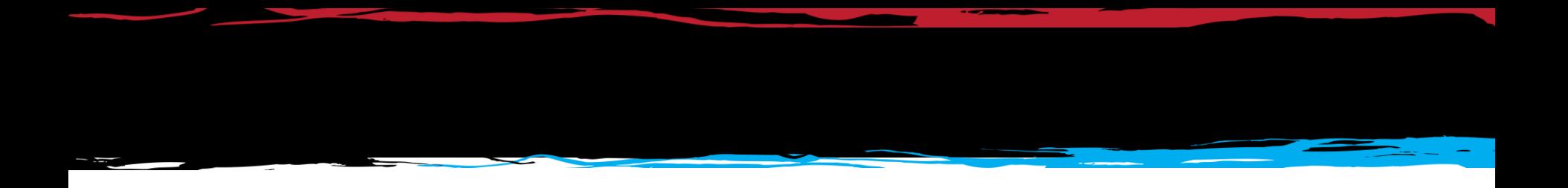

## Testing before deploying…

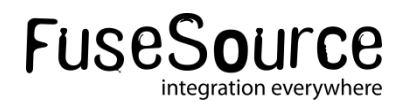

#### **Testing**

- Use camel-test-blueprint to define unit tests for your blueprint-based routes
- Use Pax Exam to test routes that require services from the container (like JMS broker, transaction manager, etc)

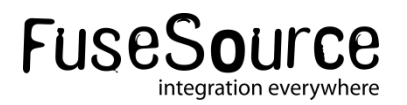

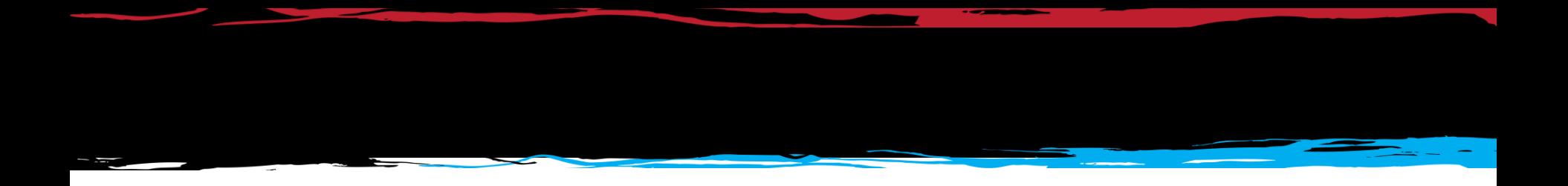

## Grouping bundles…

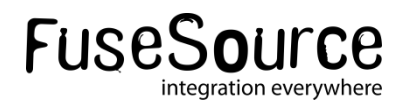

#### Deploy with features

- **Features group bundles into a logical unit of deployment**
- **Installing feature "Foo" would install bundles A, B, C and D**

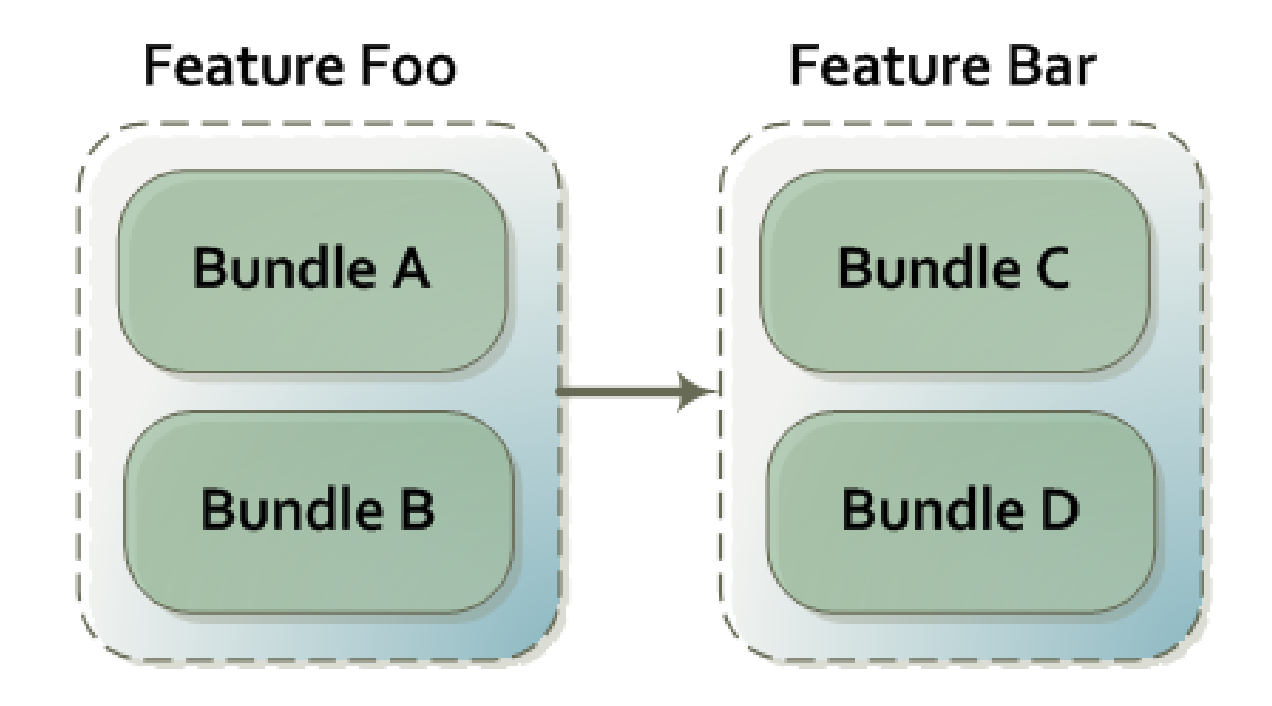

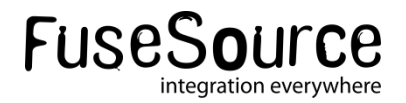

#### Deploy with features

 You should specify existing features in ServiceMix to depend on rather than individual bundles.

<features name="rider-auto-osgi" xmlns="http://karaf.apache.org/xmlns/features/v1.0.0"> <feature version="\${project.version}" name="rider-auto-osgi"> <feature>camel-core</feature> <feature>camel-blueprint</feature> <feature>camel-activemq</feature> <feature>camel-jaxb</feature> <feature>camel-bindy</feature> <feature>camel-cxf</feature> <bundle>mvn:org.fusesource.examples/rider-auto-common/\${project.version}</bundle> <bundle>mvn:org.fusesource.examples/rider-auto-file/\${project.version}</bundle> <bundle>mvn:org.fusesource.examples/rider-auto-ws/\${project.version}</bundle> <bundle>mvn:org.fusesource.examples/rider-auto-normalizer/\${project.version}</bundle> <bundle>mvn:org.fusesource.examples/rider-auto-backend/\${project.version}</bundle> </feature> </features>

 You can then SSH into ServiceMix and use the features shell to install the feature.

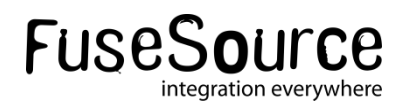

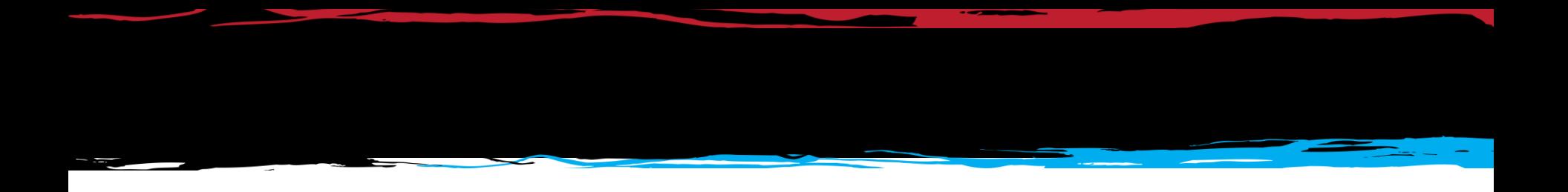

## Managing runtime routes using Karaf Camel commands…

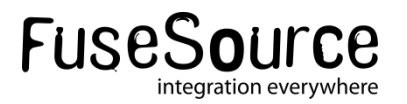

#### Karaf Camel Commands

- Start/stop routes and contexts deployed in ESB
- View route XML and stats
- Many commands available

#### **FuseESB**: smx@root> camel:

camel:context-info camel: context-stop camel: route-resume camel: route-stop

camel:context-list camel: route-info camel: route-show camel: route-suspend

camel: context-start camel: route-list camel: route-start

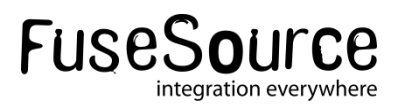

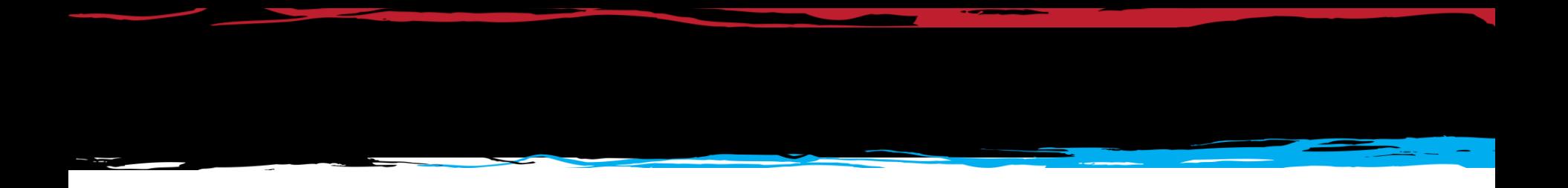

## Let's look at the example…

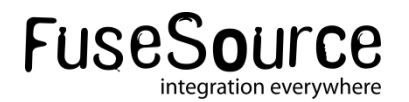

#### Rider Auto Parts: Problem to be Solved

- Frontend receives messages from web store via SOAP/HTTP and FTP
- Message payloads can be CSV or XML from the FTP
- Backend service needs POJO payload
- There is a no downtime requirement when replacing backend

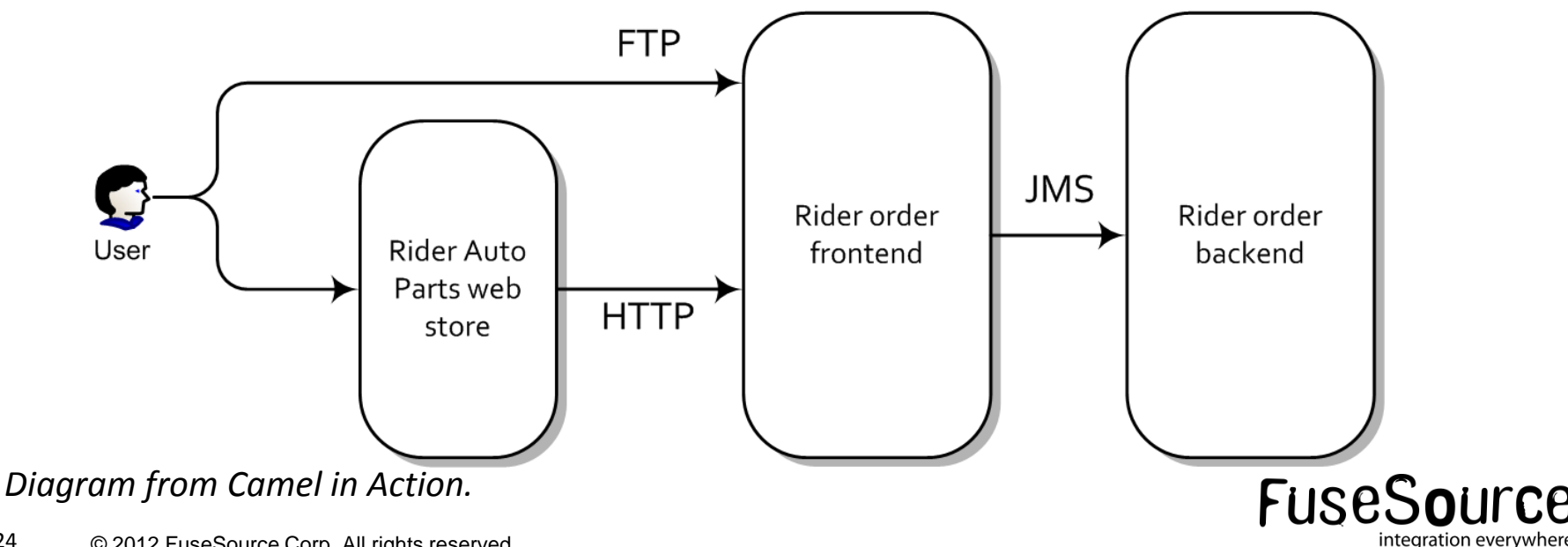

#### Rider Auto Parts: Implementation Details

- Fuse ESB Enterprise (based on ServiceMix) used as the deployment container
- Each subsystem deployed as OSGi bundle
- Camel used as the integration framework
- CXF used to provide web service support
- Leverage ActiveMQ to decouple subsystems

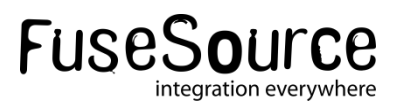

#### Rider Auto Parts: Deployment Architecture

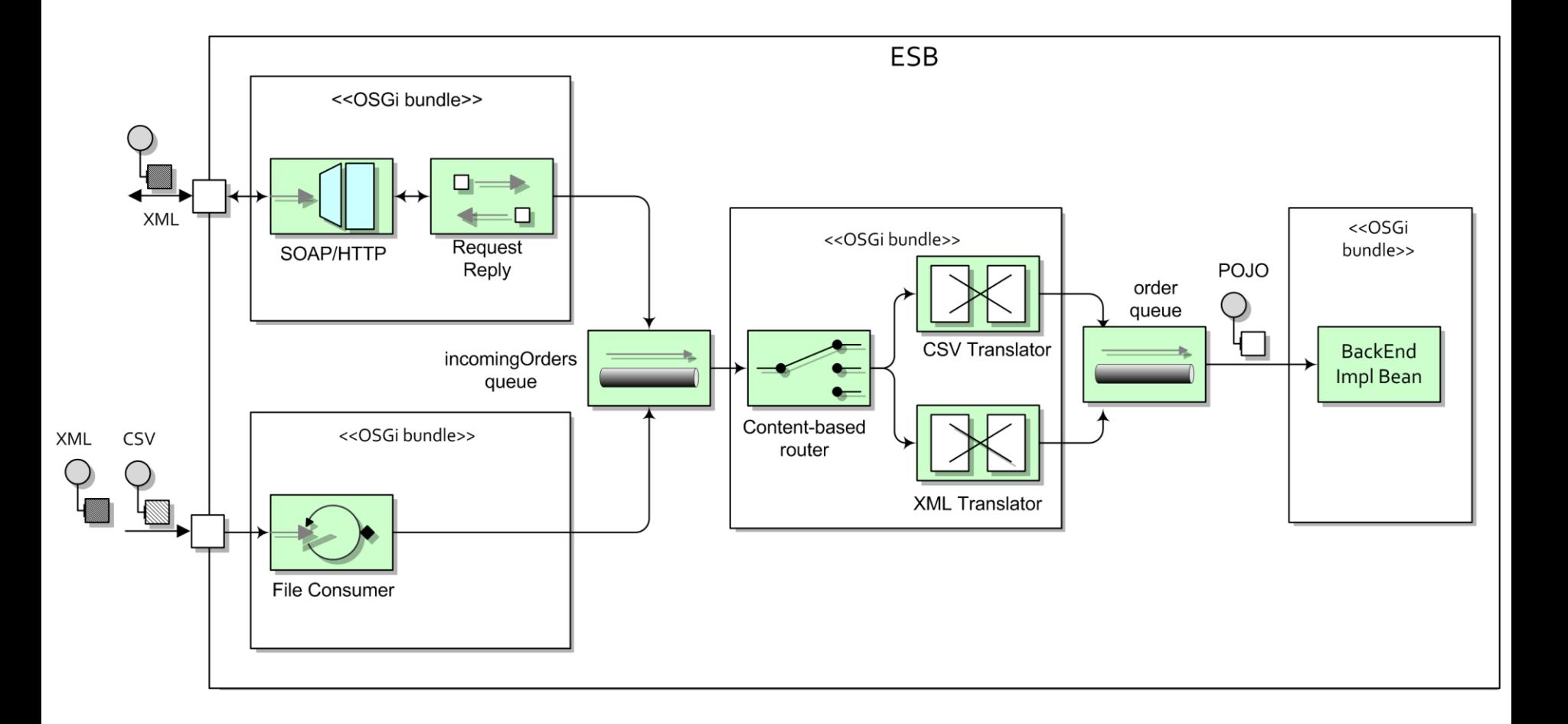

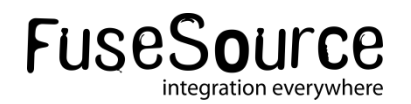

## Demo time!

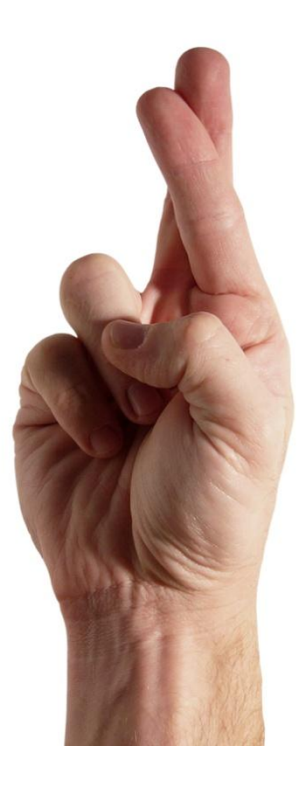

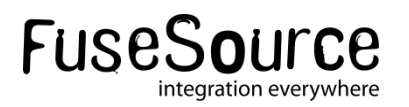

27 © 2012 FuseSource Corp. All rights reserved.

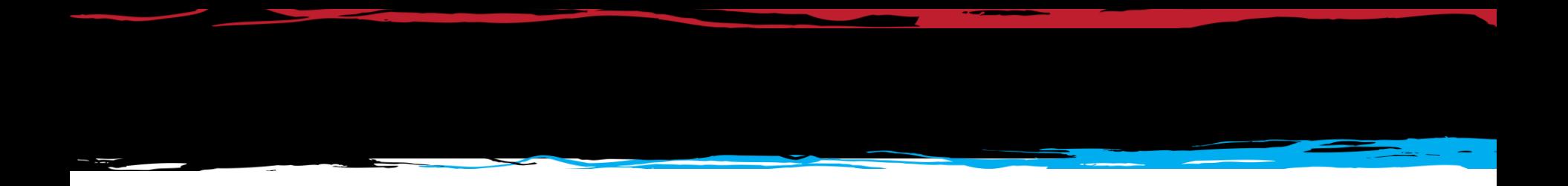

## Tweaking your ESB…

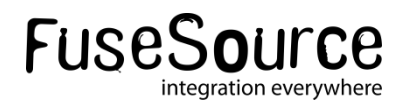

#### Deploying only what you need

- You should reduce the boot features to only what you need.
	- featuresBoot property in etc/org.apache.karaf.features.cfg
- Vanilla install of Apache ServiceMix and Fuse ESB Enterprise loads over 200 bundles

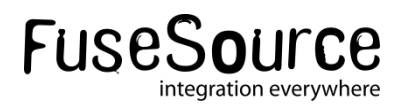

#### Making sure you don't need internet access at deploy time

- Maven is great for development time as you never have to go out and download a library yourself – it just downloads from repositories on the Internet.
- **If the a production environment however, you should make** sure all libraries are already available locally to the ESB.
	- You may not have Internet access in your environment
	- Having all libraries locally available reduces the risk of failure at deploy time
- Easy way: use the "full" distribution
	- Contains libraries for all features in system directory

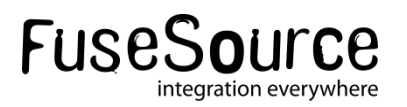

#### Making sure you don't need internet access at deploy time

Use the features-maven-plugin to package up all 3<sup>rd</sup> party dependencies of your application.

```
<plugin>
  <groupId>org.apache.karaf.tooling</groupId>
  <artifactId>features-maven-plugin</artifactId>
  <executions>
    <execution>
      <id>add-features-to-repo</id>
      <phase>qenerate-resources</phase>
      canal ci
        <goal>add-features-to-repo</goal>
      <sub>7</sub>goals></sub>
      <configuration>
        <descriptors>
          <descriptor>mvn:orq.apache.camel.karaf/apache-camel/${camel-version}/xml/features</descriptor>
          <descriptor>mvn:org.apache.servicemix/apache-servicemix/${servicemix-version}/xml/features</descriptor>
          <descriptor>mvn:org.apache.activemq/activemq-karaf/${activemq-version}/xml/features</descriptor>
          <descriptor>file:${basedir}/target/classes/features.xml</descriptor>
        </descriptors>
        -featurecy
          <feature>rider-auto-osgi</feature>
        </reatures>
        <repository>target/repo</repository>
      </configuration>
    </execution>
  </executions>
</plugin>
                                                                                             FUSESOL
```
integration everywhere

#### Making sure you don't need internet access at deploy time

- These dependencies should then be made available to ServiceMix by adding its URL to the org.ops4j.pax.url.mvn.repositories property in etc/org.ops4j.pax.url.mvn.cfg
	- Could be a local file system directory or a repository manager that you import the archive into.

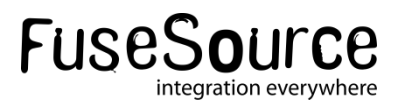

#### Useful references

- Apache ServiceMix [http://servicemix.apache.org](http://servicemix.apache.org/)
- Apache Camel [http://camel.apache.org](http://camel.apache.org/)
- Fuse ESB Enterprise [http://fusesource.com/products/fuse-esb](http://fusesource.com/products/fuse-esb-enterprise)[enterprise](http://fusesource.com/products/fuse-esb-enterprise)
- Fuse IDE <http://fusesource.com/products/fuse-ide>
- Camel in Action <http://manning.com/ibsen>
- **Customizing ESB libs** [http://fusesource.com/docs/esbent/7.0/esb\\_deploy\\_osgi/Locat](http://fusesource.com/docs/esbent/7.0/esb_deploy_osgi/Locate-CustomRepo.html) [e-CustomRepo.html](http://fusesource.com/docs/esbent/7.0/esb_deploy_osgi/Locate-CustomRepo.html)
- Example source <https://github.com/janstey/rider-auto-osgi>

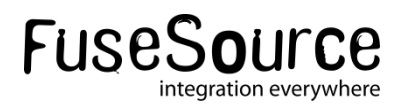

# Any Questions?

**No vendor lock-in Free to redistribute Enterprise class….**

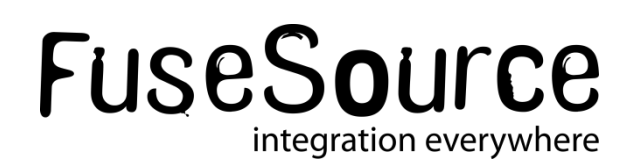